## **Dagsordenspunkt**

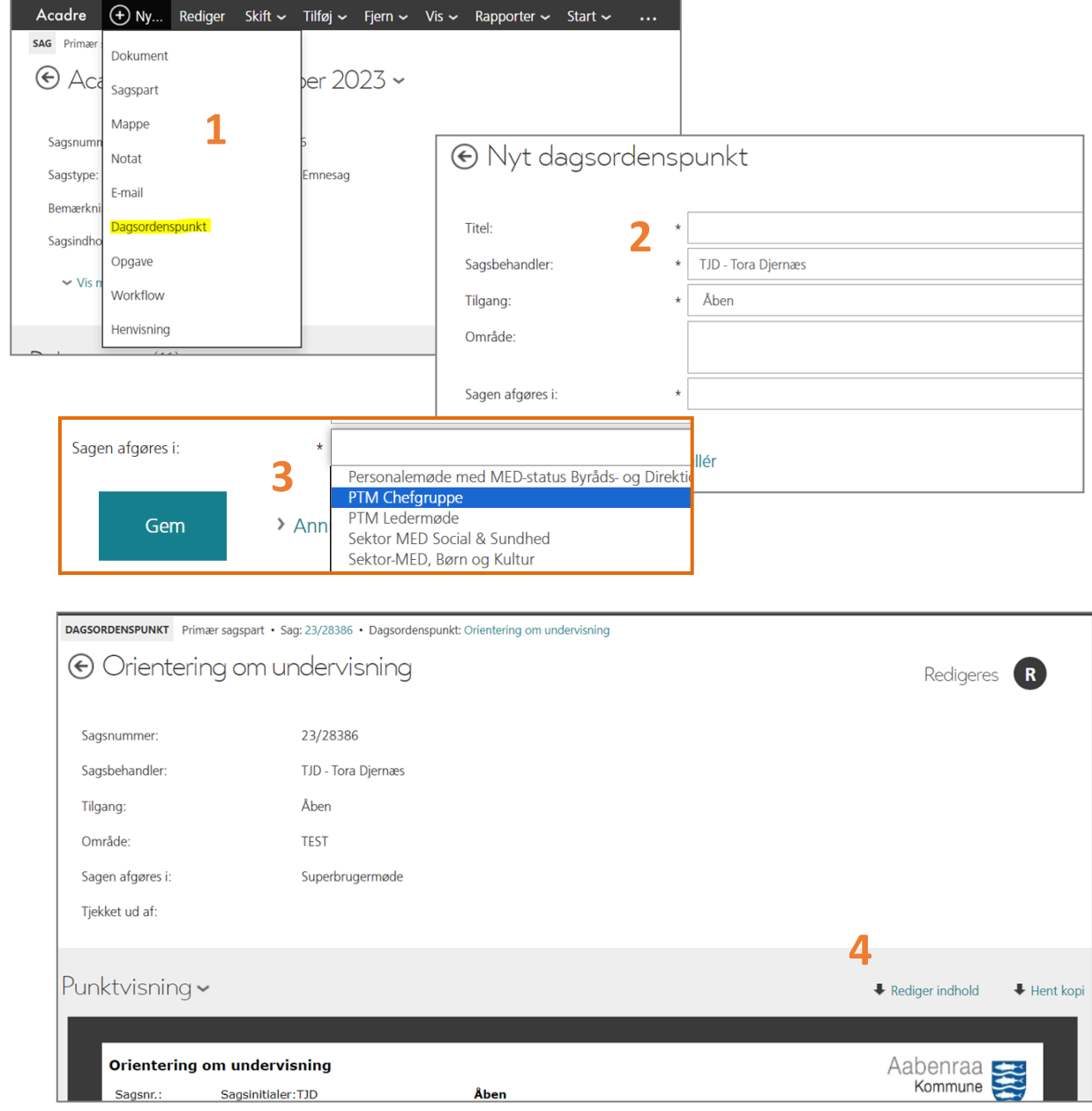

## **Fire hurtige:**

- **1.** Klik på *Ny* og vælg *Skabelon*
- **2.** Giv dagsordenen en titel
- **3.** Vælg udvalg og *Gem*
- **4.** Rediger indhold